# Teknologi Virtual Reality Sebagai Media Pembelajaran Praktikum Elektronika Telekomunikasi

Qinandea Nurmalasari, Ahmad Taqwa dan Sholihin

Jurusan Teknik Elektro Program Studi Teknik Telekomunikasi Politeknik Negeri Sriwijaya, Kota Palembang, Indonesia

Jl. Srijaya Negara, Bukit Besar, Kec. Ilir Barat I, Kota Palembang, Sumatera Selatan, (0711)353414 E-mail : qinandheanurmalasari9u2@gmail.com, taqwa@polsri.ac.id, sholihin@polsri.ac.id

#### Abstrak

Perkembangan informasi dan teknologi saat ini sangatlah pesat memberikan pengaruh besar di dunia, bahkan hingga ke setiap aspek kehidupan manusia, salah satu diantaranya dalam bidang pendidikan. Penggunaan multimedia sebagai alat bantu pembelajaran semakin populer seiring berkembangnya teknologi. Dalam mempelajari praktikum elektronika telekomunikasi kita diwajibkan untuk memahami modul, alat dan materi yang digunakan di lab elektronika telekomunikasi. Terbatas nya alat praktikum elektronika telekomunikasi menyebabkan mahasiswa harus mempelajari, mengamati dan mengambil data secara bergantian. Oleh karena itu perlu kita kembangkan media pembelajaran praktikum elektronika telekomunikasi berbasis virtual reality. Penelitian dilaksanakan dengan menggunakan metode pengembangan. Tahap Pengembangan 3D yaitu merancang Object 3D menggunakan blender, merancang object 3D dan memprogram di Unity, visual effect virtual reality dan pengujian aplikasi. Hasil dari penelitian ini adalah media pembelajaran praktikum elektronika telekomunikasi berbasis virtual reality. Media pembelajaran ini menggunakan smartphone versi android dan VR BOX. Virtual reality box adalah tool yang dipakai untuk melihat hasil dari animasi 3 Dimensi. Sistem aplikasi VR untuk media pembelajaran masa kini dapat mempermudah dosen dan mahasiswa dalam memperkenalkan laboratorium dan perangkat elektronika telekomunikasi serta mempermudah mempelajari praktikum elektronika telekomunikasi.

Kata kunci : 3D Object, Blender, Unity, Virtual Reality

# Pendahuluan

Perkembangan teknologi dan informasi saat ini sangatlah pesat memberikan pengaruh besar di dunia, bahkan hingga ke setiap aspek kehidupan manusia, salah satu diantaranya dalam bidang pendidikan. Perkembangan masyarakat digital saat ini didasarkan pada peningkatan teknologi informasi dan pengenalannya di semua industri[1]. Penggunaan multimedia sebagai alat bantu pembelajaran semakin populer seiring berkembangnya teknologi. Perkembangan itu juga diiringi dengan semakin cepatnya ilmu pengetahuan dan teknologi, terutama pada bidang teknologi komputer. Perkembangan teknologi jaringan komputer diperlukan sebagai reaksi terhadap kebutuhan manusia atas informasi [2].

Proses pembelajaran ditujukan pada kemampuan mahasiswa untuk mengingat informasi, otak mereka dipaksa untuk menghafal dan menimbun segala macam informasi yang diperoleh dari pen-

ngajar. Gaya belajar visual merupakan gaya belajar melalui observasi, pengamatan, dan memandang terhadap obyek yang dipelajari, sedangkan gaya belajar auditorial adalah gaya belajar melalui menyimak. Metode pembelajaran visual sebesar 46,9% dan metode pembelajaran auditori sebesar 43,6% dalam kontribusi positif terhadap hasil belajar mahasiswa[3].

Penggunaan komputer menjadi sangat penting untuk menunjang berbagai kegiatan dalam dunia pendidikan tinggi, salah satunya praktikum. Praktikum dapat memberikan pengalaman langsung kepada mahasiswa untuk memperkenalkan, membiasakan, dan melatih mahasiswa untuk melaksanakan langkah-langkah ilmiah dan pengetahuan prosedural. Selain untuk memahami konsep, praktikum atau eksperimen juga berdampak positif terhadap peningkatan motivasi dan minat belajar siswa [4].

Semakin canggihnya teknologi maka kegiatan praktikum dapat dilengkapi dengan pembelajaran

DOI : http://dx.doi.org/10.32409/jikstik.20.3.2795

berbasis praktikum virtual. Praktikum virtual dapat digunakan sebagai alternatif untuk memusatkan perhatian siswa dalam kegiatan belajar mengajar dan untuk melatih siswa melakukan praktikum nyata. Kegiatan praktikum dapat dilatihkan menggunakan dunia virtual. Virtual tour merupakan sebuah simulasi dari suatu lingkungan nyata yang ditampilkan, biasanya terdiri dari kumpulan foto-foto panorama, kumpulan gambar yang terhubung oleh hyperlink, ataupun video, atau virtual model dari lokasi yang sebenarnya, serta dapat menggunakan unsur-unsur multimedia lainnya seperti efek suara, musik, narasi, dan tulisan.

Pada masa pandemi Covid-19 mengakibatkan semua orang harus berjaga jarak dan melakukan semua kegiatan dari rumah termasuk di bidang pendidikan yang disebut juga Pendidikan Jarak Jauh. Belajar jarak jauh sudah mengalami revolusi, pertama masih menggunakan jasa pos, kedua dengan menggunakan media audiovisual dan program pelatihan berbasis computer. Rangsangan visual dapat menghasilkan belajar yang lebih baik untuk tugas-tugas seperti memori, pengenalan, mengingat dan mengasosiasikan fakta dan konsep [5].

Objek tiga dimensi berbeda dengan dua dimensi yang memperlihatkan sumbu X dan sumbu Y Objek. Objek tiga dimensi merupakan sekumpulan titik-titik 3D (x,y,z) yang membentuk luasan-luasan yang digabungkan menjadi satu kesatuan. Terapanterapan objek 3 dimensi berbeda dengan terapan 2 dimensi, tidak hanya karena penambahan dimensi dari dua menjadi tiga, tetapi lebih utama adalah cara menampilkan suatu relita dari objek yang sebenarnya ke layar tampilan [6]. Objek 3D juga perlu dilokalisasi untuk interaksi fisik yang lebih realistis[7].

Terkadang alat dan bahan yang disediakan lembaga pendidikan sangat terbatas. Dengan kerterbatasan tersebut, lembaga pendidikan mengalihkan beberapa pokok bahasan dalam pembelajaran praktikum ke pembelajaran teori. Hal tersebut mengakibatkan pembelajaran praktikum yang kurang efektif. Dari permasalahan tersebut, dibutuhkan bantuan teknologi bernama Virtual Reality. VR sering digambarkan sebagai seperangkat teknologi yang memungkinkan orang untuk secara mendalam mengalami dunia di luar kenyataan[8].Virtual Reality adalah teknologi yang akan menampilkan penggambaran suatu tempat atau objek yang disajikan dalam bentuk 3 dimensi. Definisi umum yang diterima untuk VR adalah penggunaan lingkungan 3D yang dihasilkan komputer, yang dapat dinavigasi dan berinteraksi dengan pengguna, menghasilkan simulasi real-time dari satu atau lebih panca indera pengguna[9].VR membenamkan pengguna dalam lingkungan yang benar-benar virtual[10]. Dengan adanya teknologi Virtual Reality memungkinkan pengguna seolah-olah melakukan simulasi praktikum serta dapat melihat alat dan bahan yang digunakan secara langsung, sehingga pembelajaran praktikum akan lebih efektif dibandingkan hanya

dengan pembelajaran teori [2].

# Metode Penelitian

Alur penelitian terlihat pada Gambar 1.

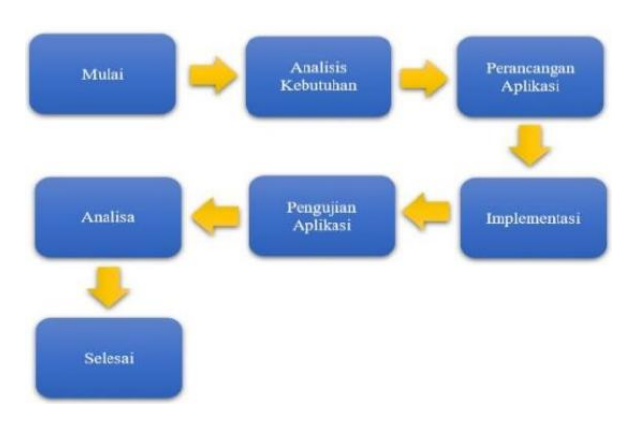

Gambar 1: Alur Penelitian

Mekanisme penggunaan dan pemanfaatan teknologi Virtual Reality sebagai teknologi utama dalam aplikasi LABSIM terlebih dahulu menyiapkan tahapan pengerjaan yang secara relevan dengan cara mencari dan mengumpulkan data-data dari modul, VR dan Blender yang juga akan berpedoman dari buku-buku ilmiah, laporan atau sumber lainnya. Mendesain dan mencocokkan dengan teori yang didapat di kuliah, internet dan sharing dengan beberapa nara sumber yang dipercaya oleh tim peneliti.

Pengembangan media pembelajaran merupakan bentuk pendekatan yang digunakan dalam tahapan mengembangkan suatu media virtual. Perancangan ini dilakukan dalam 7 tahap yaitu:

- 1. Menentukan konsep tujuan dan siapa pengguna program aplikasi dan pengumpulan data yang bertujuan untuk mengetahui dasar teori mengenai Virtual Reality, Unity, Blender, Canva dan Photoshop.
- 2. Pada design aplikasi dilakukan penjabaran tentang apa saja kebutuhan dalam pembuatan aplikasi seperti persiapan objek 3D di Blender, arsitektur program, tampilan dan kebutuhan material dan template untuk program.
- 3. Mengekspor bahan-bahan object 3D dari blender ke unity.
- 4. Pada tahap Implementasi, konsep pembuatan dan penggabungan semua object 3D dirancang menjadi aplikasi menggunakan bantuan Unity 3D dengan file APK.
- 5. Pengujian aplikasi yaitu menjalankan aplikasi yang telah dibuat.
- 6. Melakukan analisa aplikasi yang telah dibuat apakah terjadi eror atau tidak saat dijalankan nya aplikasi menggunakan smartphone
- 7. Aplikasi siap digunakan

# Analisis Khusus

Aplikasi LABSIM merupakan aplikasi media pembelajaran virtual reality tentang praktikum elektronika telekomunikasi yang di buat untuk semua mahasiswa dan dosen teknik telekomunikasi. Pada aplikasi LABSIM ini membutuhkan smartphone dimana akan menampilkan object 3D pada layar di dalam VR-BOX yang berisikan materi-materi praktikum yang telah disediakan. Poduk media pembelajaran ini akan dilakukan pengujian. Pengujiannya yaitu uji validitas produk dan efektivitas pada produk.

Pada pembuatan aplikasi LABSIM, terdapat aplikasi untuk mendukung proses perancangan aplikasi LABSIM, yaitu dengan software dan hardware yang diperlukan untuk membuat aplikasi LABSIM, seperti di dalam Tabel 1 dan Tabel 2.

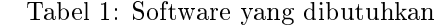

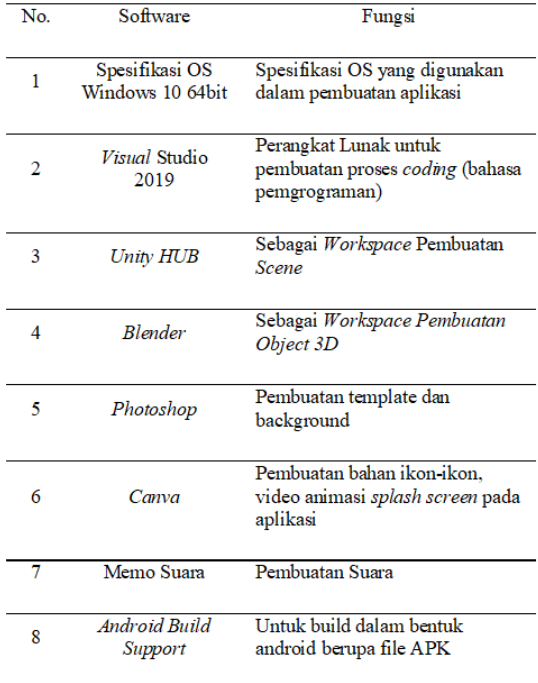

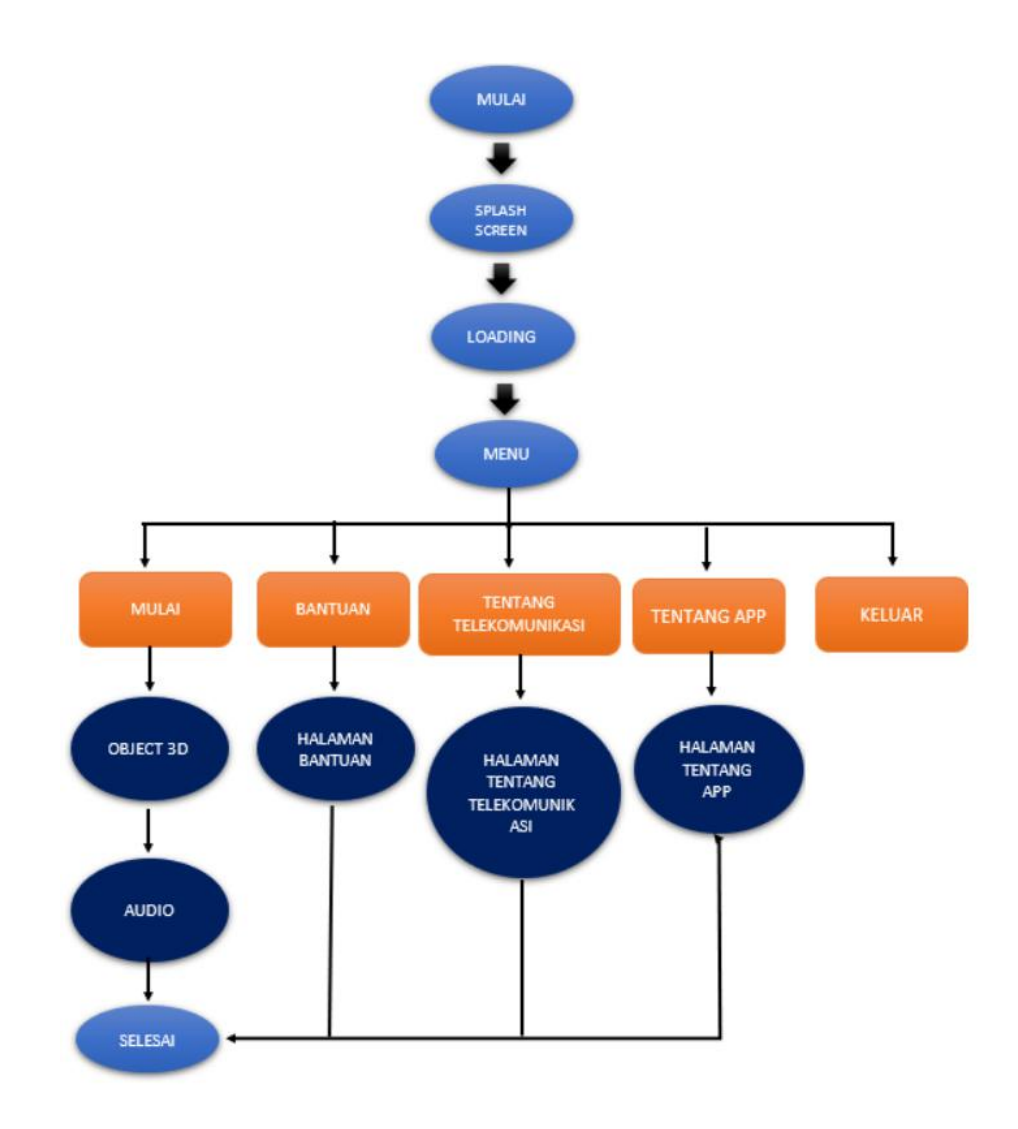

Gambar 2: Flowchart Aplikasi LABSIM

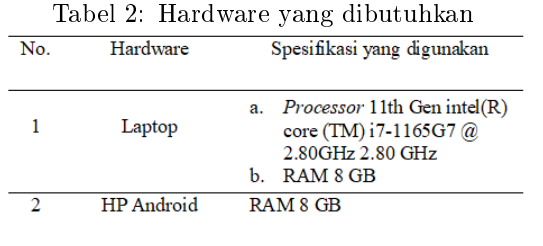

# Rancangan Aplikasi

# Rancangan Flowchart

Perancangan flowchart terdiri dari scene splash screen setelah itu loading screen kemudian masuk menu utama program LABSIM. Tujuan perancang flowchart ini untuk memperoleh tampilan menu yang baik. Flowchat dapat dilihat pada Gambar 2.

#### Rancangan Struktur Menu

Pembuatan tampilan menu utama yaitu menu yang tersedia pada aplikasi LABSIM. Semua pembuatan menu utama yang ada pada aplikasi LABSIM dieksportkan dalam bentuk hierarchy. Setiap button menu akan dimasukan script yang telah di coding terlebih dahulu yang menghubungkan dari satu menu ke menu yang lainnya. Pembuatan menu utama pada aplikasi LABSIM bisa kita lihat pada Gambar 3.

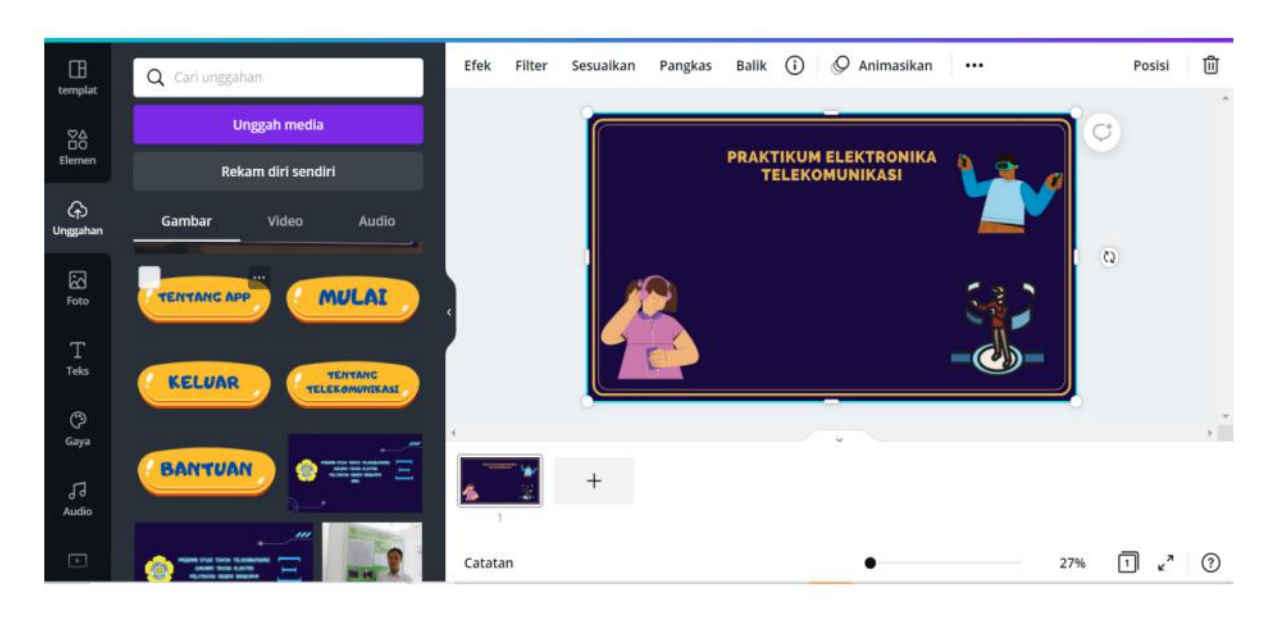

Gambar 3: Rancangan Struktur Menu

## Pengguna Antarmuka

#### Layar Pembuka (Splash Screen)

Splash Screen diimplementasikan pada saat aplikasi mulai dijalankan dengan memperlihatkan brand logo aplikasi. Perancangan splash tersebut bisa dilihat pada Tabel 3. Pembuatan splash screen ini sebagai awal pengenalan aplikasi tampilan pertama program yang muncul sementara sebelum masuk ke menu atau halaman utama sebuah aplikasi.

#### LoadScreen

LoadScreen merupakan halaman yang muncul sebelum memasuki halaman menu utama. Dan diatur dalam waktu 7s. LoadScreen bisa dilihat pada Tabel 3.

#### Button Menu Utama

Menu Utama terdiri dari beberapa daftar perintah dalam program yang apabila dieksekusi suatu perintah tertentu akan dijalankan aplikasi. Menu Utama terdapat 5 button utama ialah mulai, bantuan, ttg telkom, ttg aplikasi dan keluar digunakan sebagai alternatif dari antarmuka baris perintah. Menu Utama terdapat pada Tabel 3.

#### Button Mulai

Pada menu pilihan "Mulai" ini terdiri beberapa object 3D Laboratorium Elektronika Telekomunikasi dan peralatan elektronika telekomunikasi serta suara penjelasan materi pada percobaan praktikum tersebut. Menu "Mulai" dapat dilihat pada Tabel 3.

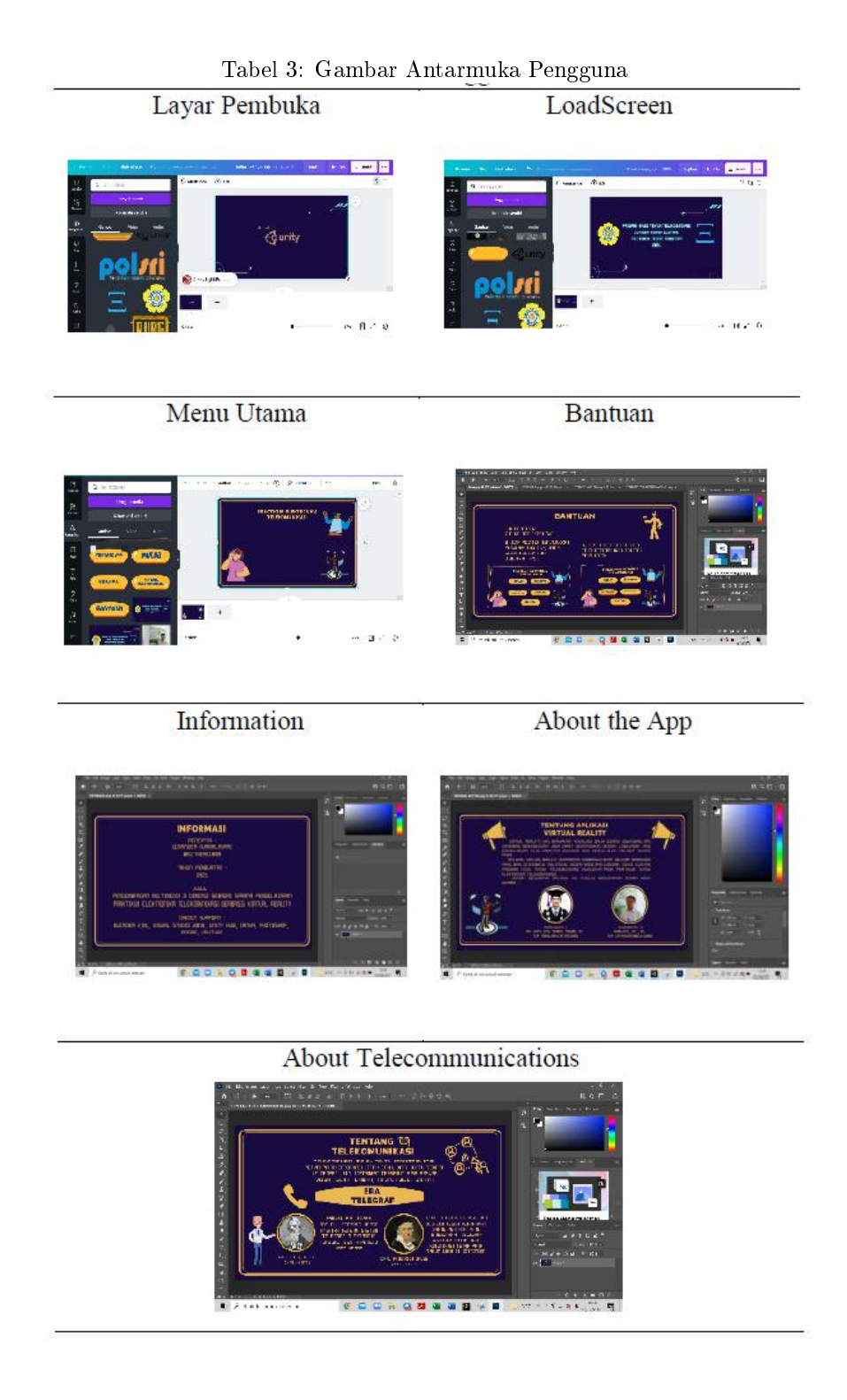

#### Button Bantuan

Pada menu pilihan "Bantuan" ini terdiri dari tutorial pengguna aplikasi LABSIM dan informasi pembuat aplikasi LABSIM. Menu "Bantuan" dapat dilihat pada Tabel 3.

#### Button Telekomunikasi

Pada menu button pilihan telekomunikasi menampilkan sejarah singkat telekomunikasi, dapat dilihat pada Tabel 3.

#### Button Applikasi

Pada menu button pilihan tentang Applikasi menampilkan dosen pembimbing dan informasi tentang aplikasi, dapat dilihat pada Tabel 3.

#### Button Keluar

Tampilan menu ini memiliki fungsi untuk keluar dari aplikasi.

| No                      | Nama Objek                                | Jumlah          |  |  |
|-------------------------|-------------------------------------------|-----------------|--|--|
| 1                       | Ruangan Lab Elektronika<br>Telekomunikasi | Satu            |  |  |
| 2                       | Meja                                      | Tujuh           |  |  |
| 3                       | Kursi                                     | Sembilan Belas  |  |  |
| $\overline{\mathbf{4}}$ | A <sub>c</sub>                            | Dua             |  |  |
| 5                       | Jendela                                   | Tiga            |  |  |
| 6                       | Alat Pemadam Kebakaran                    | Satu            |  |  |
| 7                       | Pintu                                     | Satu            |  |  |
| 8                       | Papan Tulis                               | Satu            |  |  |
| 9                       | Gorden                                    | Enam            |  |  |
| 10                      | Layar Proyektor                           | satu            |  |  |
| 11                      | Karakter                                  | Lima            |  |  |
| 12                      | Titik Jalan                               | Sepuluh         |  |  |
|                         |                                           |                 |  |  |
| 13                      | Kabel Adaptor                             | Lima            |  |  |
| 14                      | Kabel jumper besar                        | Dua Puluh Satu  |  |  |
| 15                      | Kabel Jumper kecil                        | Dua Puluh Empat |  |  |
| 16                      | Kabel Jepit Buaya                         | Lima            |  |  |
| 17                      | <b>Kabel Power</b>                        | Lima            |  |  |
| 18                      | Modul DCT-17600-01                        | Enam            |  |  |
| 19                      | Osiloskop                                 | Enam            |  |  |
| 20                      | Power Supply                              | Enam            |  |  |

Tabel 4: 3D Object ruangan laboratorium dan peralatan elektronika telekomunikasi

# Hasil dan Pembahasan

# Perancangan

Perancangan object dari ruang laboratorium dan peralatan Elektronika Telekomunikasi yang sering dipakai dalam pembelajaran. Pada pengguna dapat memakai aplikasi LABSIM jika aplikasi tersebut telah terinstal dan VR BOX sebagai alat pendukung. Objek dasar yang digunakan seperti cube, cylinder dan plane. Adapun objek apa saja yang akan didesain terlihat pada Tabel 4.

# Perancangan Objek 3D Menggunakan Blender

Perancangan 3D object menggunakan software Blender. Dalam menggunakan Blender, disini merancang ruang laboratorium elektronika telekomunikasi dan peralatan eleketronika telekomunikasi. Setelah itu eksport object 3D dengan jenis file .fbx, lihat Gambar 4 dan 5.

# Perancangan Objek 3D menggunankan Unity HUB

Object 3 Dimensi yang telah eskport menjadi file .fbx digabungkan menggunakan aplikasi Unity terdiri dari suara penjelasan materi, Object 3 Dimensi dan tamplate dapat diatur pada workspace Unity HUB, dapat dilihat pada Gambar 6.

# Visual Effect Virtual Reality

Gambar 7 merupakan tampilan visual dari media pembelajaran yang dirancang dan memperlihatkan hasil dari tampilan reaitas virtual.

# Pemrograman dengan GazeTimerscript

GazeTimerscript digunakan untuk menjalankan perintah pada penunjuk pemuatan. GazeTimerscript digunakan untuk menambahkan interaktivitas ke Object. GazeTimerscript memberikan perintah yang menghasilkan tindakan atau gerakan menuju objek yang menjadi penunjuk pemuatan yang telah diberikan perintah pointer loading. Dengan GazeTimerscript memungkinkan pembuatan objek yang dapat menjawab semua keinginan pengguna.

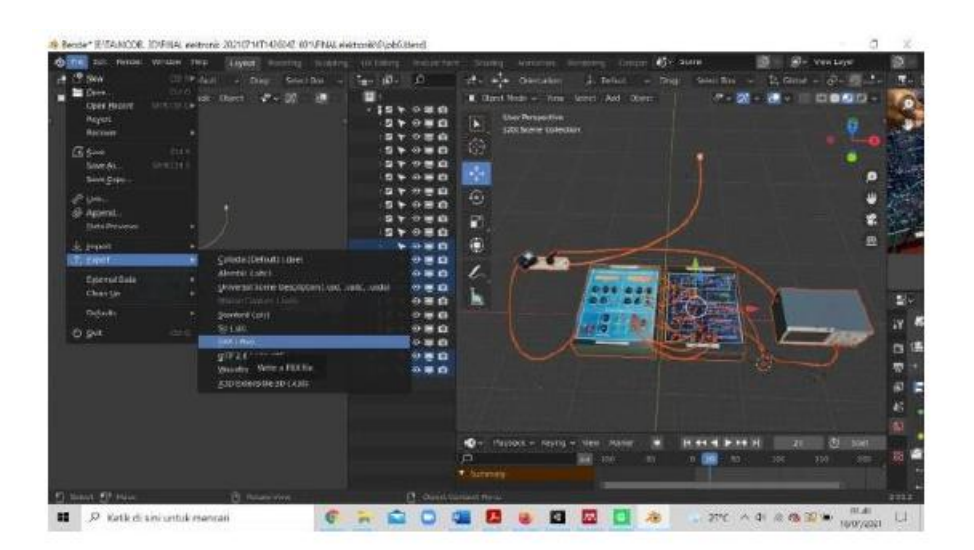

Gambar 4: Tampilan Desain 3D Objek di Blender

| $\frac{1}{2}$ = $\frac{1}{2}$ | The Bender The View<br>* WArnes                                      |                                |                                                    |                                 |              |                                       |                                                       | h |           |     |
|-------------------------------|----------------------------------------------------------------------|--------------------------------|----------------------------------------------------|---------------------------------|--------------|---------------------------------------|-------------------------------------------------------|---|-----------|-----|
| <b>M.</b> Chiert Rose         |                                                                      | $+ -1$ 102.53 H                | - 1 (ТАНОШ), ХРУМА НИК, МС СЕТРИА ПОЛНИКЕ, $\{D\}$ |                                 |              |                                       |                                                       |   |           |     |
|                               | <b>DE OS (C)</b><br><b>C.</b> Clus Lanal (D)<br>Manufatorie ET       | <b>Realty</b><br><b>Basete</b> |                                                    | . Cars Workfird<br>Today, 03/41 | Sm<br>42,981 | Detailer the<br><b>Scholar</b>        |                                                       |   |           |     |
|                               | * Sistem                                                             |                                |                                                    |                                 |              | <b>Back Moon CV</b>                   |                                                       | u |           |     |
|                               | $A = 1$<br><sup>27</sup> Dodka<br><b>B</b> Documents                 |                                |                                                    |                                 |              | <b>T PICKER</b>                       | LOVED M NORTH CREST.                                  |   | 믻         |     |
|                               | 4. Ocurriodo<br><b>ZE MUSIC</b><br><b>C</b> Sulvey<br><b>B</b> video |                                |                                                    |                                 |              | bases selected and water operatority. | <b>Council</b><br><b>Life</b><br><b><i>MARKET</i></b> |   | A         |     |
|                               | F forts                                                              |                                |                                                    |                                 |              |                                       | <b>SEVI</b><br>days.                                  |   |           |     |
|                               | * FEVORIDA                                                           |                                |                                                    |                                 |              |                                       | <b>ELiattom Properties</b>                            |   |           |     |
|                               | <b>AMSUNITY</b><br><b>Sec.</b>                                       |                                |                                                    |                                 |              | <b>T. TAOISOTI</b>                    |                                                       |   |           |     |
|                               | # Zimand                                                             |                                |                                                    |                                 |              | Scre                                  | $-100$                                                |   |           |     |
|                               | гu                                                                   |                                |                                                    |                                 |              | Apatricianus Arcicul                  |                                                       |   |           |     |
|                               | <b>D</b><br>Е                                                        |                                |                                                    |                                 |              | <b>Forward</b>                        | -2 Forman)<br>University                              |   |           | IŚ. |
|                               | <b>M</b> panel 3                                                     |                                |                                                    |                                 |              |                                       | <b>B</b> Gold Link                                    |   |           |     |
|                               | $\equiv$ cone z<br><b>N</b> PRACASEROSE                              |                                |                                                    |                                 |              |                                       | El Azaly Toriston                                     | m | m.<br>200 |     |
|                               | <b>The percent</b>                                                   | <b>Lines Box</b>               |                                                    |                                 |              | <b>Tellet 185</b>                     | <b>CONTINUE</b>                                       |   |           |     |

Gambar 5: Ekxport file.fbx

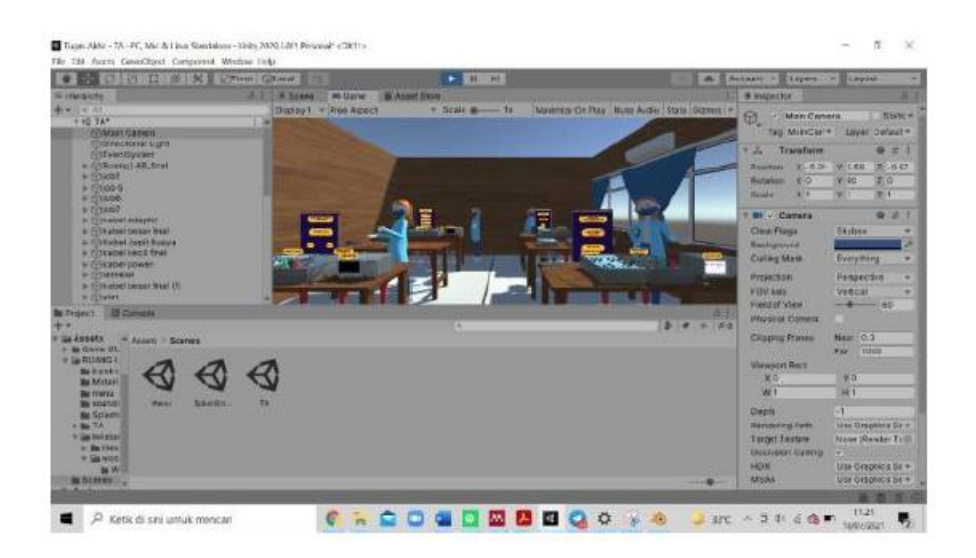

Gambar 6: Tampilan Virtual Reality

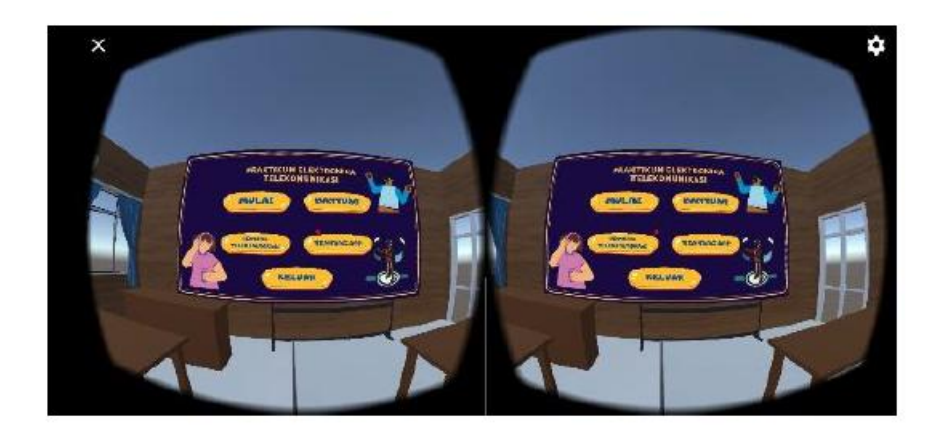

Gambar 7: Visual Animasi Virtual Reality

```
Berikut ini GazeTimerscript :
```

```
using System. Collections:
using System. Collections. Generic;
using UnityEngine; using UnityEngine.UI<sup>Menu</sup> Utama
public class GazeTimer : MonoBehaviour MenuUtamaterdiri dariButton beberapa perintah
{
  public Image loading;
  public bool startTimer;
  public float count;
  public float lamawaktu;
// Start is called before the first
   frame update
  void Start ()
{
resetAll();
}
\sqrt{7} Update is called once per frame
void Update ( )
{
 if (\text{startTime}) = true){
   count += Time . deltaTime;
   loading.fillAmount=count/lamawaktu;
 }
}
public void changeTimer (bool cek)
\{startTimer = cek;}
public void resetAll(){
\alpha loading fillAmount = 0f;
 count = 0f;
 startTimer = false;}
}
```
## Pembuatan Aplikasi

## Layar Pembuka (Splash Screen)

Pembuatan Splash Screen menggunakan objek empty pada unity hub yang terdiri dari video animasi script pemrograman durasi splash screen selama 3 detik. Kemudian halaman splash screen akan berpindah otomatis ke tampilan LoadScreen.

#### LoadScreen

Pembuatan LoadScreen menggunakan objek empty pada unity hub yang terdiri dari video animasi, script pemrograman durasi LoadScreen selama 7 detik dan 4 detik tampilan logo. Kemudian halaman LoadScreen akan berpindah otomatis ke tampilan Menu Utama.

yang apabila dieksekusi maka suatu perintah akan dijalankan aplikasi. Halaman Menu Utama muncul setelah LoadScreen. Menu Utama terdapat 5 button utama ialah mulai, bantuan, ttg telkom, ttg aplikasi dan keluar.

#### Halaman Mulai

Pembuatan pada menu pilihan "Mulai" ini terdiri halaman virtual reality berupa ruangan laboratorium Elektronika Telekomunikasi dan peralatan elektronika telekomunikasi serta suara penjelasan materi pada percobaan praktikum tersebut.

#### Halaman Bantuan

Pada tampilan menu pilihan "Bantuan" ini terdiri dari tutorial pengguna aplikasi LABSIM dan informasi pembuat aplikasi LABSIM. Pembuatan halaman bantuan membutuhkan panel objek yang disediakan di unity, terdiri dari background dan coding pemrograman dengan mengeclick button exit yang telah disediakan sehingga kembali ke Menu Utama.

#### Halaman Tentang Telkom

Pada tampilan menu pilihan "Tentang Telkom" ini menjelaskan sejarah singkat telekomunikasi. Pembuatan halaman ttg telkom membutuhkan panel objek yang disediakan di unity, yang terdiri dari background dan coding pemrograman dengan mengeclick button exit yang telah disediakan sehingga kembali ke Menu Utama.

#### Halaman Tentang Applikasi

Pada tampilan menu pilihan "Tentang Applikasi" ini mengenai dosen pembimbing dan penjelasan singkat tentang aplikasi yang terdiri dari background dan coding pemrograman dengan mengeclick button exit yang telah disediakan sehingga kembali ke Menu Utama.

#### Keluar

Tampilan menu ini memiliki fungsi untuk keluar dari aplikasi.

## Proses Compiling Aplikasi LABSIM

Hasil dari pemrograman yang telah dilakukan adalah file aplikasi LABSIM. Proses compiling aplikasi LABSIM menjadi file aplikasi .apk terlihat pada Gambar 8.

| Auto Scienzi                       |                                                                               | 1.014                                                     | <b>E &amp; Access - Lines - Linco</b>                                                                                                    | 2010/10/04 14:    | <b>R.M.WALL</b> |
|------------------------------------|-------------------------------------------------------------------------------|-----------------------------------------------------------|----------------------------------------------------------------------------------------------------|-------------------|-----------------|
| Science in Bold:                   |                                                                               |                                                           | <b>BY ENGINEERS</b>                                                                                                    |                   |                 |
|                                    |                                                                               | <b>Billing</b>                                            | TERM Y<br><b>TATTLET</b><br>urlaugh."<br><b>Rec: Eseratures</b><br>+22<br>-                                                               |                   |                 |
| <b>Philips</b>                     |                                                                               | And Spen Sorres                                           | Pro Z.<br><b>JPULY</b><br>Paint III<br>10.00<br>339<br>4.12<br>APRIL<br><b>TRIGHT</b><br>Moth:<br><b>JIN335-270 ANGS 111 9</b><br>1400101 | 包囲<br><b>USER</b> |                 |
| I IC. Was & Little Stovenished all | <b>Barbara</b>                                                                |                                                           | Ent. Why<br><b>Press</b>                                                                                                    |                   |                 |
| <b>ALS UNIT</b>                    | <b>MIGLIE CONVINCES!</b>                                                      | Installing (say for 10ts.)<br><b>Disktown</b>             | With 189<br>Note that 212<br>8.107 89.11 24.03<br><b>Sirwin</b>                                                                           |                   |                 |
| <b>ED</b> Universal Windows Patrom | ETC/Stock.<br><b>Export Facers</b>                                            | 12.64                                                     | M - Count                                                                                                    |                   |                 |
| $-114.404$                         | Suitebi University                                                            | NUMBER OF SALES AND ARRESTS FOR DESCRIPTIONS OF A 49YO F. | World States<br><b>BANDA MODEL</b>                                                                                                    |                   |                 |
| mix 158                            | fullt applicable Dolge Har-<br>Stewart exhibition and                         |                                                           | EventDaning -   None (Camera) B<br>27.0101                                                                                                |                   |                 |
| <b>JOSE KKE</b>                    | <b>Birthman</b><br>Datastransen Ware<br>Artesmetholder<br><b>July Holling</b> | A 44-51 EPA PAPE 122 HAVENESS & server.                   | A West Base Generation                                                                                                    |                   |                 |
| <b>John Ford</b>                   |                                                                               |                                                           | Sorting Asian College<br>Omenicates 0                                                                                                    |                   |                 |
| <b>Q3</b> : Xtot Ote               | 201001090270                                                                  |                                                           | Autobiological controls were the go-                                                                                                    |                   |                 |
| <sup>S</sup>                       | <b>Rolphofitta Kilds</b>                                                      | Associated Asian<br><b>Bandy C</b>                        | <b>I PE - CAN BE SUREY</b><br>$0.2 - 1$<br>198 Selling Mount<br>1 August                                                                  |                   |                 |
|                                    | <b>Cortuación Method</b>                                                      | 124<br>$\sim$                                             | <b>Downstructive 11</b>                                                                                                    |                   |                 |
|                                    |                                                                               | <b>Case almi Eale Southuld</b>                            | <b>Robinson Resta for 170-</b>                                                                                                    |                   |                 |
| Payer Settless                     |                                                                               | Setti Sates - Audiovium                                   | + E - Goskic Algorithm                                                                                                    |                   |                 |
|                                    |                                                                               |                                                           |                                                                                                    |                   |                 |

Gambar 8: Compile Aplikasi LABSIM dalam jenis file APK

# Pengujian Aplikasi LABSIM

Pengujian LABSIM Pengujian Aplikasi LABSIM dapat menggunakan metode testing Blackbox. Pengujian dilakukan untuk melihat apakah fungsi yang ada di dalam aplikasi telah sesuai dengan yang diharapkan. Tabel 5 memperlihatkan hasil dari pengujian aplikasi, dimulai dari pemasangan aplikasi VR sampai dengan pengujian menu keluar.

## Tahap Sosialisasi

Tahapan Ini merupakan kegiatan sosialisai media pembelajaran berbasis teknologi virtual reality. Distribusi dilakukan di lokasi penelitian yaitu Politeknik Negeri Sriwijaya. Media Pembelajaran disebarluaskan kepada mahasiswa.

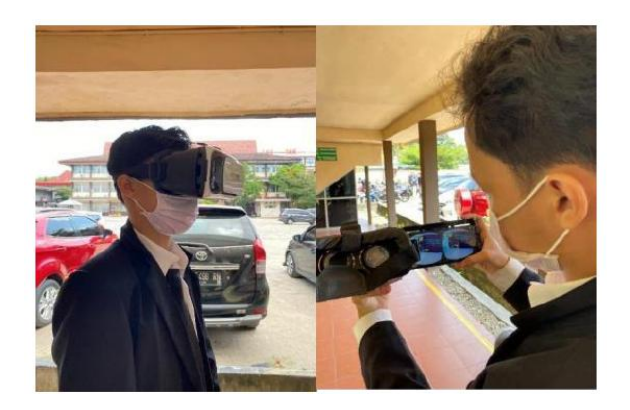

Gambar 9: Aktivitas saat mendistribusikan produk media belajar ke lokasi penelitian

# Analisis

Virtual Reality merupakan salah satu media pembelajaran alternatif yang sangat baik bagi mahasiswa terutama Elektronika Telekomunikasi. Dengan Virtual Reality maka mahasiswa akan terasa lebih hidup dan interaktif. Virtual reality box adalah tool yang dipakai untuk melihat hasil dari animasi 3 Dimensi.

# Penutup

Pada penelitian kali ini dapat disimpulkan bahwa seluruh perancangan aplikasi virtual reality mulai dari merancang objek 3D, memprogram aplikasi menggunakan Unity, memberi visual effect virtual reality, dan pengujian aplikasi telah menunjukan hasil yang baik dan sesuai dengan harapan. Selain itu, pengujian aplikasi LABSIM metode black box testing juga sudah menunjukan hasil yang baik. Pada era Covid-19 ini aplikasi LABSIM diharapkan dapat menunjang kegiatan pembelajaran secara virtual sehingga mahasiswa dapat mendapatkan pemahaman khususnya tentang praktikum elektronika tanpa melakukan pembelajaran tatap muka. Adanya sistem tersebut juga dapat mempermudah baik dosen maupun mahasiswa dalam memperkenalkan laboratorium elektronika telekomunikasi serta mempelajari tentang alat-alat yang akan digunakan di dalam praktikum tersebut.

Adapun metode virtual reality ini masih perlu dilakukan pengembangan dan penyempurnaan lebih lanjut. Berdasarkan kesimpulan di atas, maka saran yang dapat dikemukakan agar kedepannya lebih baik dan bisa disempurnakan adalah sebagai berikut :

1. Menambahkan objek 3D materi praktikum

elektronika telekomunikasi lainnya yang terdapat pada buku modul.

2. Perlu ditambahkan detail objek yang digunakan pada virtual reality untuk memberikan kesan yang menarik dan lebih baik lagi.

| No | Item Uji                                                                            | Skenario<br>Uji                                      | Hasil yang<br>diharapkan                                                                                                    | Hasil<br>Pengujian |
|----|-------------------------------------------------------------------------------------|------------------------------------------------------|----------------------------------------------------------------------------------------------------|--------------------|
| 1  | Pemasangan<br>Aplikasi VR                                                           | Install<br>Aplikasi<br>diperangkat                   | Aplikasi<br>berhasil<br>terinstal                                                                                                    | Berhasil           |
| 2  | Layar Utama<br>HP                                                                   | Memilih<br>Icon<br>LABSIM                            | Ketika menekan<br>icon aplikasi<br>LABISM, maka<br>aplikasi tersebut<br>akan<br>menampilkan<br>splash screen<br><i>loading</i> dan<br>selanjutnya<br>pengguna<br>diarahkan ke<br>menu utama. | Berhasil           |
| 3  | Menu Mulai                                                                          | Memilih<br>menu mulai                                | menampilkan<br>Ruang<br>Laboratorium<br>Elektronika<br>Telekomunikasi<br>dan peralatan<br>praktikum                                                                                          | Berhasil           |
| 4  | Tampilan<br>Peralatan<br>dari materi<br>UNI-NRZ<br>Sinyal<br>Encode                 | Klik<br>tombol<br>button<br>frekuensi                | Menampilkan<br>hasil percobaan<br>pada job<br>pertama di<br>osiloskop dan<br>Audio                                                                                                    | Berhasil           |
| 5  | Tampilan<br>Peralatan<br>dari materi<br>UNI-NRZ<br>Sinyal<br>Decode                 | Klik<br>tombol<br>button<br>frekuensi                | Menampilkan<br>hasil percobaan<br>pada job kedua<br>di osiloskop dan<br>suara                                                                                                    | Berhasil           |
| 6  | Tampilan<br>Peralatan<br>dari materi<br>UNI RZ<br>Sinyal<br>Decode (felk<br>= 1Khz) | Klik<br>tombol<br>button I/P                         | Menampilkan<br>hasil percobaan<br>pada job ketiga<br>di osiloskop dan<br>Audio                                                                                                    | Berhasil           |
| 7  | Tampilan<br>Peralatan<br>dari materi<br>AMI Sinyal<br>Decode (felk<br>= 2 KHz)      | Klik<br>tombol<br>button O/P                         | Menampilkan<br>hasil percobaan<br>pada job<br>keempat di<br>osiloskop dan<br>Audio                                                                                                    | Berhasil           |
| 8  | Menu<br>Bantuan                                                                     | Memilih<br>Menu<br>Bantuan                           | Menampilkan<br>Menu Bantuan                                                                                                    | Berhasil           |
| 9  | Menu<br>Bantuan                                                                     | Klik button<br>next di<br>halaman<br>Menu<br>Bantuan | Menampilkan<br>Menu Informasi                                                                                                    | Berhasil           |
| 10 | Menu<br>Tentang<br>Telekomuni<br>kasi                                               | Membuka<br>Menu<br>Tentang<br>Telekomuni<br>kasi     | Menampilkan<br>Menu Tentang<br>Telekomunikasi                                                                                                    | Berhasil           |
| 11 | Menu<br>Tentang<br>App                                                              | Memilih<br>Menu<br>Tentang<br>App                    | Menampilkan<br>Menu Tentang<br>App                                                                                                    | Berhasil           |
| 12 | Menu Keluar                                                                         | Memilih<br>Menu<br>Keluar                            | Keluar Dari<br>Aplikasi                                                                                                    | Berhasil           |

Tabel 5: Pengujian LABSIM

# Daftar Pustaka

- [1] S. V. Karaarslan, "Application of augmented reality technologies in archaeology", English Artic., vol. 2018, pp. 181-200, 2018.
- [2] I. V. Devi, S. Suroso dan N. Nasron, "Implementasi Augmented Reality Pada Aplikasi HOPE Berbasis Android", JATISI (Jurnal Tek. Inform. dan Sist. Informasi), vol. 7, no. 3, pp. 559571, 2020, doi: 10.35957/jatisi.v7i3.426.
- [3] S. D. Safrianti, Pengaruh Gaya Belajar Visual, Auditorial dan Kinestetik Terhadap Hasil Belajar Siswa Kelas X IPS Program Unggulan Di MAN 1 Kota Malang", UIN Maulana Malik Ibrahim Malang, pp.  $1-115$ , 2017.
- [4] F. Harsawati, S. Anggraeni dan B. Supriatno, Analisis Lembar Kerja Siswa Praktikum Biologi SMA Pada Materi Uji Kandungan Zat Makanan ( Analysis of Student Worksheets of Biology Practicum in High School on Subject Matter Test Food Content )", BIODIK : Jurnal Ilmiah Pendidikan Biologi, vol. 6, pp. 570–583, 2020, doi: 10.22437/bio.v6i4.9456.
- [5] Zalita Nadya Utami dan Kemal Ade Sekarwati, Perancangan Aplikasi Sistem Tata Surya Menggunakan Teknologi Virtual Reality Pendahuluan Storyboard Skala Likert Metode Penelitian", Jurnal Ilmiah Komputasi, vol. 19, no. 4, pp. 589–595, 2020.
- [6] E. Mailoa, "Grafika Komputer", Bahan Ajar UKSW, pp. 9-28, 2012.
- [7] S. Yang and S. Scherer, "CubeSLAM: Monocular 3-D Object SLAM," IEEE Trans. Robot., vol. 35, no. 4, pp. 925-938, 2019, doi: 10.1109/TRO.2019.2909168.
- [8] L. P. Berg and J. M. Vance, Industry use of virtual reality in product design and manufacturing: a survey, Virtual Reality 21,  $1-17$  (2017). https://doi.org/10.1007/s10055-016-0293-9
- [9] R. Yung and C. Khoo-Lattimore, "New realities: a systematic literature review on virtual reality and augmented reality in tourism research," Curr. Issues Tour., vol. 22, no. 17, pp. 2056-2081, 2019, doi: 10.1080/13683500.2017.1417359.
- [10] J. Garzón, J. Pavón, and S. Baldiris, "Systematic review and meta-analysis of augmented reality in educational settings," Virtual Reality, vol. 23, no. 4, pp. 447-459, 2019, doi: 10.1007/s10055-019-00379-9.